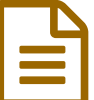

# Ciclo de formación ELE - Otoño 2020

Compte-rendu d'ateliers Curso Ele de Otoño en collaboration avec le gouvernement de Castilla y León

### *Descriptif :*

Compte-rendu de la formation "*Curso ELE de Otoño : Ciclo de Formación de Español y su Didáctica* " de l'Office pour l'Éducation de l'Ambassade d'Espagne en collaboration avec le gouvernement de Castilla y León.

#### *Sommaire :*

- *Nuevas tecnologías aliadas de la creatividad : generadores automáticos*
- *Elaboración y adaptación de materiales para la clase de ELE*
- *Herramientas para la Creación de materiales para el aula ELE* .
- *La clase de ELE, un espacio abierto a la reflexión*
- Le bilan
- Formations à venir

Dans notre bulletin [d'informations](https://ww2.ac-poitiers.fr/espagnol/spip.php?article599) de septembre  $\vec{c}$ , nous vous annoncions une **formation de l'Office pour l'Éducation de l'ambassade d'Espagne** en collaboration avec le **gouvernement de Castilla y León**. Celle-ci s'est déroulée du 3 octobre au 5 décembre 2020.

Il s'agissait d'une série de courts ateliers en ligne, portant sur l'enseignement de la langue, de l'histoire, de la culture espagnole et des TICE et d'une journée intensive dédiée à la **création de ressources pour les cours d'espagnol ELE**.

[Programme](https://ww2.ac-poitiers.fr/espagnol/sites/espagnol/IMG/pdf/programa_ele_oto_o__francia2.pdf) du Cycle de formation des profs de ELE - Automne 2020 (PDF de 285.6 ko)

Ce cycle vient de s'achever et voici un **compte-rendu** de la dernière journée.

*Nuevas tecnologías aliadas de la creatividad : generadores automáticos*

L'atelier a été présenté par Laura Hernández Ramos de Tía [Tula](https://www.tiatula.com/espanol.php)  $\mathbb{Z}$ , un centre d'enseignement de l'espagnol à Salamanque.

Laura a présenté des outils très intéressants : des **générateurs aléatoires pour stimuler la créativité**. Ceux-ci sont très variés et permettent de **générer des trames d'histoires, des personnages, des relations entre personnages, des lieux, des entreprises...** Je vous recommande vivement de les tester.

Elle nous a généreusement donné accès à sa présentation ci-dessous dans laquelle vous pourrez retrouver les liens de tous les outils qu'elle préconise :

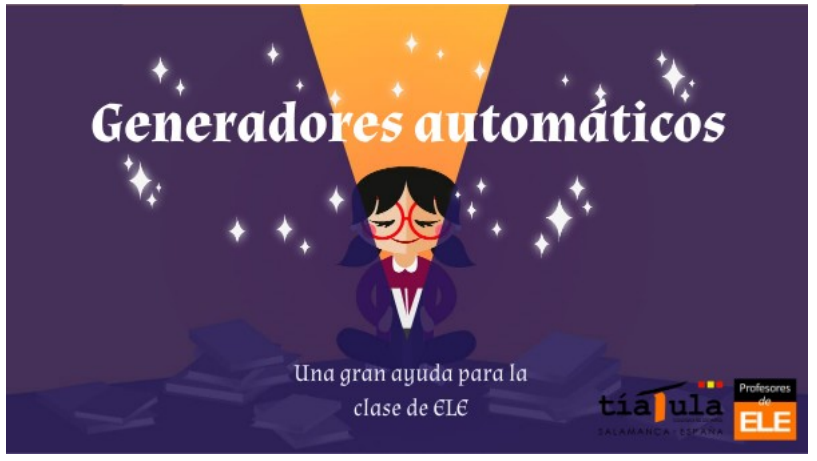

**Generadores ELE by arual\_03 on Genially** [\(Genially](https://view.genial.ly/5f5351911f2e6d0d7df47b0b)) Discover more about Generadores ELE ✌ - Presentation

▶ Voici les contacts de son école pour la joindre ou lui poser des [questions](https://www.youtube.com/user/profesoresdeele) : son [courriel](mailto:info@tiatula.com), [site](https://profesoresdeespanol.com/) & [blog](https://profesoresdeele.org/) & chaîne Youtube  $\mathbb Z$ , [Instagram](https://www.instagram.com/profesoresdeele/)  $\mathbb Z$ 

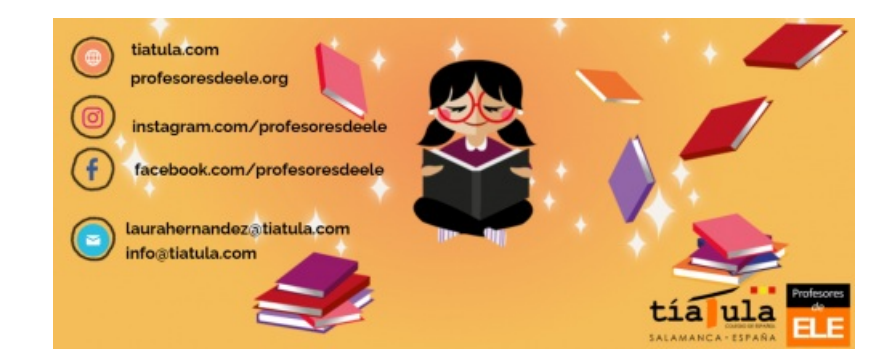

*Elaboración y adaptación de materiales para la clase de ELE*

L'atelier a été présenté par [Carmen](mailto:reccml@unileon.es) Moro Luis de l'[Université](http://fgulem.unileon.es/ciespanol/) de León & Carmen nous a présenté 3 activités pour un public plus âgé de niveau B1 / B2.

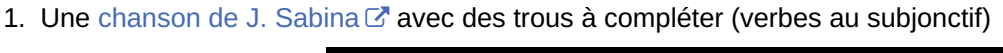

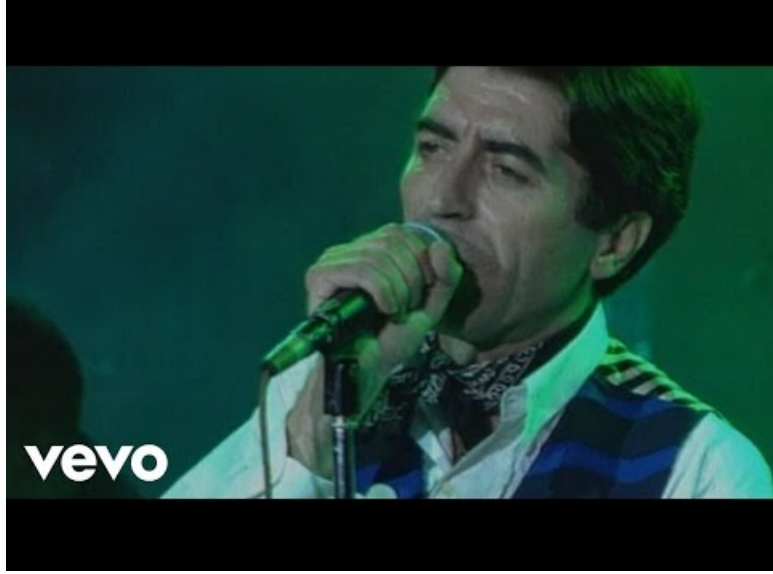

**Joaquin Sabina - Esta Noche Contigo (Video)** (Video [Youtube](https://www.youtube.com/watch?v=L09WriPsHYE))

2. Une [chanson](https://www.youtube.com/watch?v=5KlN9ujUw0s) de Maná & avec des questions pour guider l'écoute (compréhension globale = *desamor, relación amorosa conflictiva*). Echange de courriels pour expliquer la situation et donner des conseils.

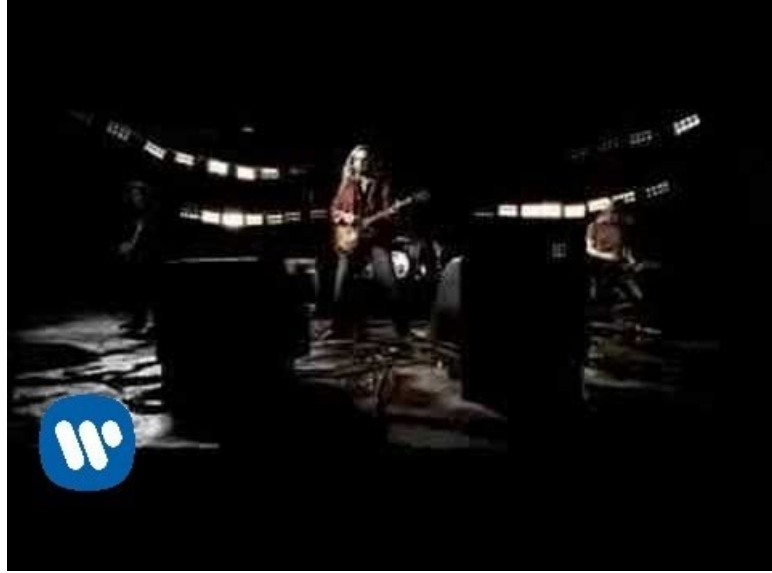

**Mana - Labios Compartidos (Video Oficial)** (Video [Youtube](https://www.youtube.com/watch?v=5KlN9ujUw0s))

3. Débat sur des problèmes d'écologie (déchets, les animaux marins et les déchets plastiques, la fonte des glaces…).

Nous la remercions de nous donner accès à son diaporama complet :

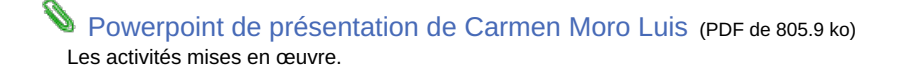

*Herramientas para la Creación de materiales para el aula ELE* .

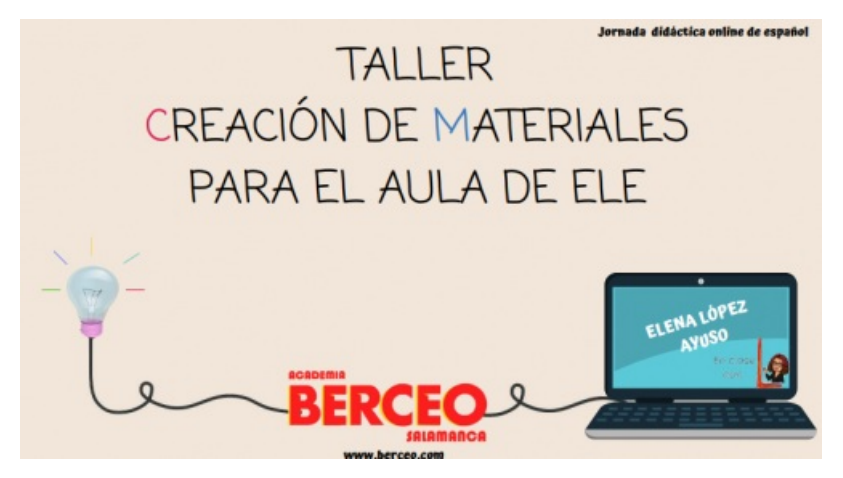

Elena López Ayuso enseigne à l'[Academia](https://berceo.com/es/) Berceo & à Salamanque. Elle nous a fait une présentation riche et très dynamique sur la création de matériel didactique. Nous la remercions de nous autoriser à publier une partie de ses sources.

Les clés du succès :

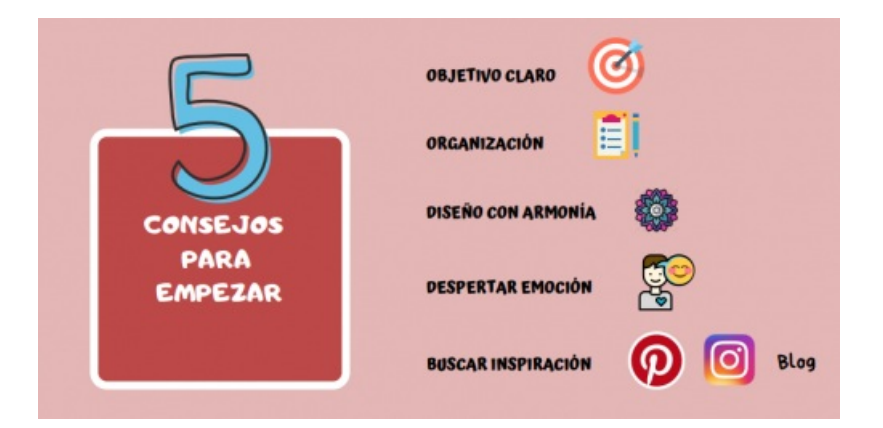

Avant toute réalisation, il convient de préciser notre objectif, et ensuite de laisser aller notre **créativité** !

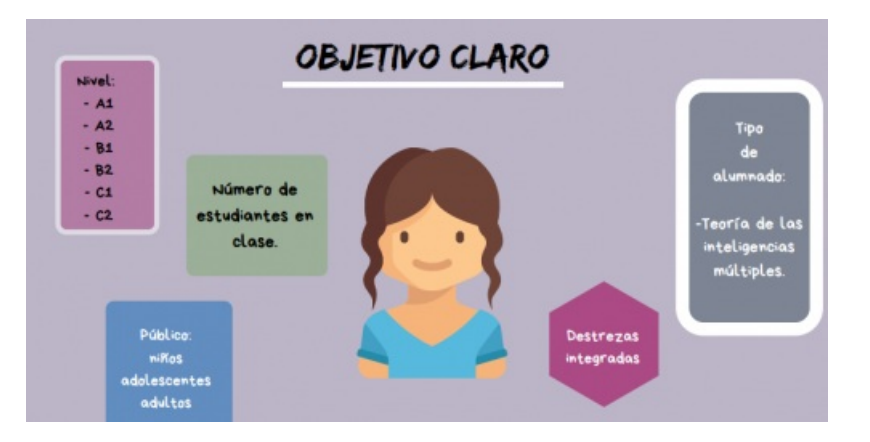

Les sources d'inspiration d'Elena López Ayuso

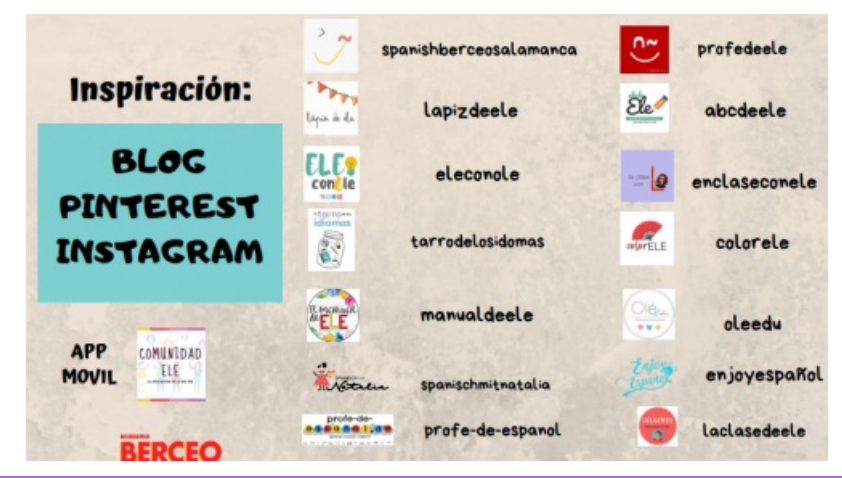

De nombreux blogs ELE fournissent des outils pour soutenir l'apprentissage de l'espagnol : des jeux, des fiches lexicales, des activités pour animer les cours...

- $\blacktriangleright$  [Spanishberceosalamanca](https://berceo-salamanca-spanish-courses.blogspot.com/) 1 $\mathbb{Z}$ ,
- $\blacktriangleright$  [Spanishberceosalamanca2](https://spanishberceosalamanca.wordpress.com/) $\mathbb{Z}$  :
- $\blacktriangleright$  [Lapizdele](https://www.lapizdeele.com/blog/)  $\mathbb{Z}$ ,
- $\blacktriangleright$  [Eleconole](https://eleconole.com/)  $\mathbb{Z}$ ,
- $\blacktriangleright$  [Tarrodelosidiomas](https://eltarrodelosidiomas.com/blog/)  $\mathbb{Z}$ ,
- $\blacktriangleright$  [Spanishmitntalia](https://www.spanischmitnatalia.com/es/blog?r=1)  $\mathbb{Z}^n$
- ▶ [Profes-de-español](https://www.profe-de-espanol.de/) C'
- ▶ [Profedeele](https://www.profedeele.es/blog/) C
- ▶ [Abcdeele](https://abcdeele.com/blog/) C
- $\triangleright$  [Enclaseconele](https://enclaseconele.wordpress.com/)  $\mathbb{Z}$
- ▶ [Colorele](https://www.colorele.es/)  $\sigma$  :
- ▶ [Oleedu](https://oleedu.pl/es/inicio) <
- ▶ [Enjoyespañol](https://enjoyespanol.com/blog-clases-de-espanol/) C
- $\blacktriangleright$  [laclasedeele](https://www.laclasedeele.com/) $\heartsuit$
- ▶ Aplicación [Comunidad](https://blogdeespanol.com/2019/07/comunidad-ele-la-aplicacion-de-la-red-ele/) Ele C

#### La trousse à outils conseillée par Elena

Pour vous aider dans la manipulation, j'ai rajouté quelques tutoriels proposés par Johann Nallet, professeur d'Histoire-géographie au collège de Gémozac (Académie de Poitiers) mordu de numérique. Tous ses tutoriels pédagogiques destinés aux enseignants sont en accès libre sur sa chaine [Youtube](https://www.youtube.com/channel/UC8pCnomr8VIuW8x6wHXsYxA/videos?disable_polymer=1)  $\mathbb{Z}$ . Pour le retrouver sur Twitter : [@JohannNallet](https://twitter.com/JohannNallet)

- **Banques de polices** : [1001](https://www.1001freefonts.com/) free fonts  $\vec{c}$ , [Dafont](https://www.dafont.com/fr/)  $\vec{c}$ , Font [squirrel](https://www.fontsquirrel.com/)  $\vec{c}$ , [Google](https://fonts.google.com/) fonts  $\vec{c}$
- **Banques d'images et d'icones libres de droit** : [pixabay](https://pixabay.com/fr/)  $\mathbb{Z}$ , [Freepik](https://fr.freepik.com/)  $\mathbb{Z}$ , [Icon-cons](https://icon-icons.com/fr/)  $\mathbb{Z}$ , [Flaticon](https://www.flaticon.com/)  $\mathbb{Z}$
- Des **roues chromatiques** pour choisir des couleurs harmonieuses et complémentaires : le site Color [adobe](https://color.adobe.com/fr/create/color-wheel) et le site [Paletton](https://paletton.com/)<sup>c</sup>
- [Bitmoji](https://www.lesnumeriques.com/telecharger/bitmoji-votre-avatar-emoji-33536) pour se créer des **avatars personnalisés**
- Pour **créer des fiches** : Canva et Piktochat
	- **[Canva](https://www.canva.com/fr_fr/)** <sup>e</sup> est un outil de création graphique. Sa prise en main est facile. Il dispose d'une bibliothèque conséquente de photos aisément modifiables. Un must dans le domaine. Des tutoriels facilitent la prise en main :

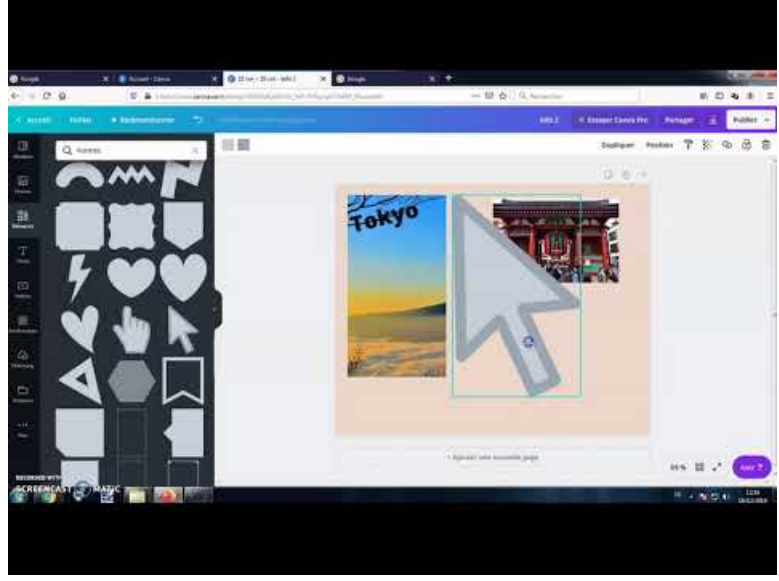

**Tutoriel - CANVA** (Video [Youtube](https://www.youtube.com/watch?v=AIQ7KZ4Z3gs)) Tutoriel version light prise en main.

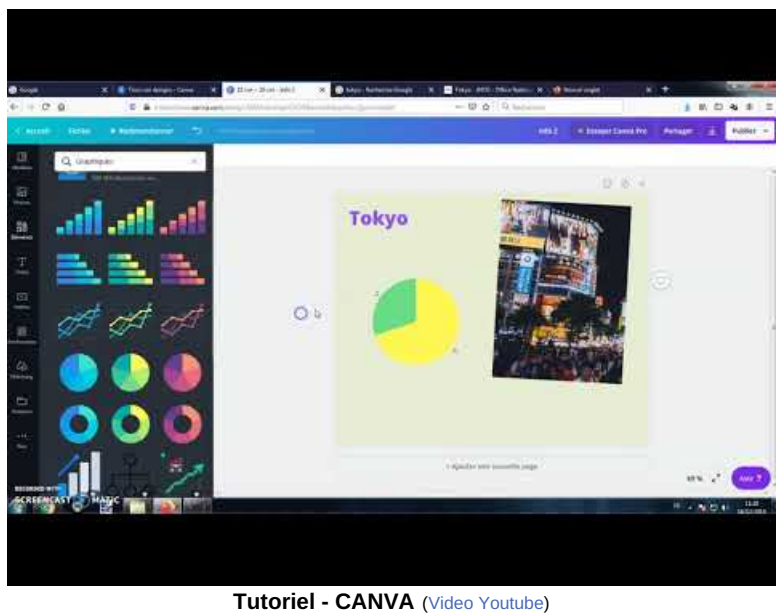

Tutoriel complet avec les options d'interactivités.

Elena met à disposition quelques fiches de sa confection réalisées avec Canva : *[Cartel](https://spanishberceosalamanca.wordpress.com/2019/02/19/ir-gerundio-ir-a-ir-en/) verbo ir* , *Cartel conectores de discurso* , *Pegatinas [motivacionales](https://spanishberceosalamanca.wordpress.com/2019/02/20/conectores-de-discurso-en-espanol/)*.

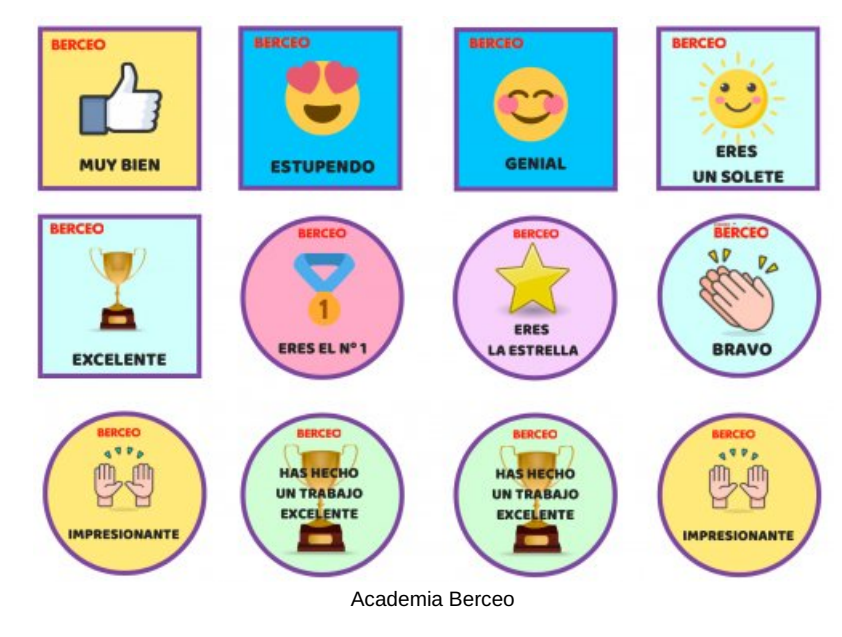

Pegatinas [motivacionales](https://ww2.ac-poitiers.fr/espagnol/sites/espagnol/IMG/pdf/pegatinas_motivaciones_para_imprimir_-_berceo_salamanca.pdf) - Berceo (PDF de 184.6 ko)

- **[Piktochart](https://piktochart.com/)**  $\vec{C}$  est également un éditeur d'infographies en ligne. Il est en anglais mais facile à utiliser. Sa version gratuite est limitée en nombre de modèles mais reste cependant exploitable pour un usage pédagogique.
	- ▶ Tutoriel [Piktochart](https://dokumen.tips/documents/tutoriel-piktochart-cdiac-dijonfrcdiac-dijonfrimgpdftutoriel-dans.html) C
- Pour **créer des vidéos interactives** :

Pour trouver des vidéos d'histoire, Elena nous conseille la série " *Historia en 6 minutos* " de son collègue José Antonio Lucero, sur sa Chaîne Youtube *La cuna de [Halicarnaso](https://www.youtube.com/user/lucyferorota1)* .

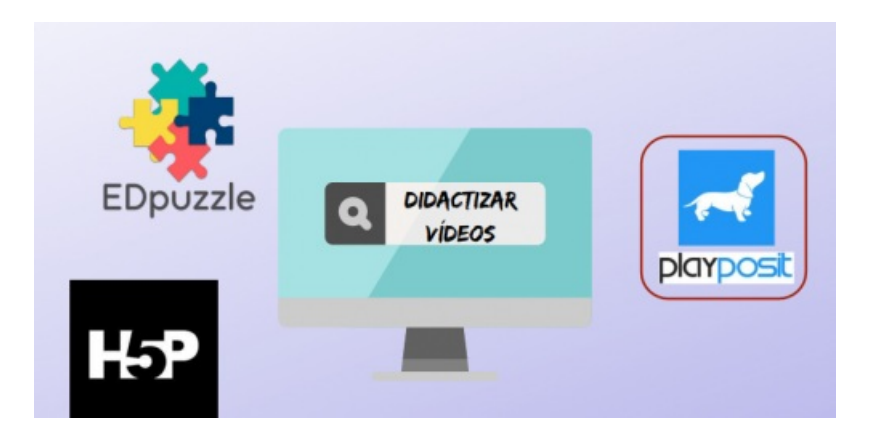

**[Edpuzzle](https://edpuzzle.com/)** <sup>n</sup> permet de didactiser des vidéos, de les couper, de changer la piste son pour réenregistrer notre voix et ainsi simplifier l'audio. Les questions peuvent être de type quiz ou bien ouvertes, on peut aussi ajouter des notes explicatives. Edpuzzle fournit un suivi des étudiants (Qui a regardé, combien de temps, quelle est leur performance individuelle). On peut également obtenir des données pour toute la classe pour chaque question.

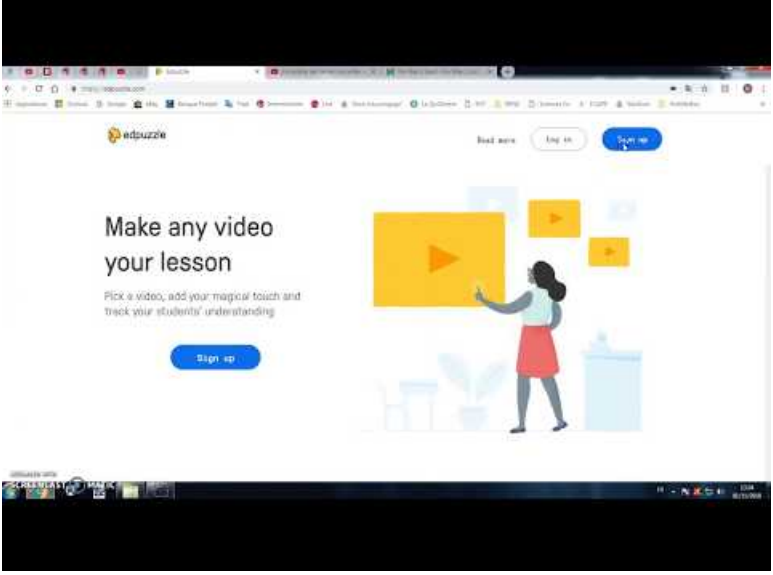

**EDPuzzle - Tutoriel complet (avec mise à jour ci-dessous)** (Video [Youtube](https://youtu.be/DYO2Z1njne4))

**[H5P](https://h5p.org/)<sup>C</sup>** est une boite à outils en ligne qui permet d'insérer de l'interactivité dans une vidéo. Le site Les Outils Tice propose un descriptif complet de [l'application](https://outilstice.com/2017/01/h5p-creer-des-videos-interactives/)  $\mathbb{Z}^n$  et l'académie de Marseille met à disposition un tutoriel au format PDF :

**H5P** : Fiche [tutoriel](https://www.pedagogie.ac-aix-marseille.fr/upload/docs/application/pdf/2019-06/fiche_tutoriel_h5p.pdf) de prise en main (PDF de 337.3 ko) Académie Aix - Marseille.

- **[Playposit](https://go.playposit.com/)<sup>r</sup>** est une autre application pour créer des vidéos interactives. La délégation régionale académique au numérique éducatif de l'académie de Normandie propose un tutoriel :
	- $\blacktriangleright$  Tutoriel [Playposit](http://numeriques.ac-normandie.fr/?Playposit)  $\mathbb{Z}$ .
- Pour **créer des exercices interactifs** :

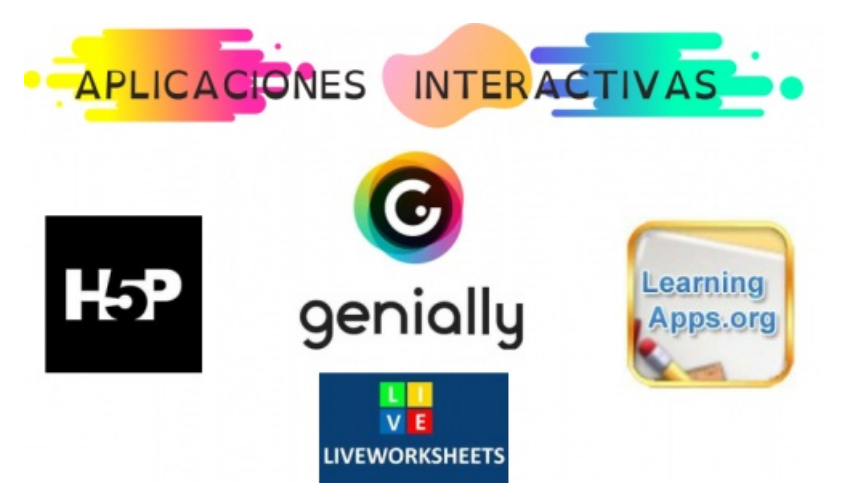

- **H5P** ne se limite pas à créer des vidéos interactives. Il offre de [nombreuses](http://www.informatique-enseignant.com/creer-contenus-interactifs-avec-h5p/) autres possibilités  $\vec{e}$  et c'est donc un outil à [explorer](https://www.universityrh.net/h5p-le-guide-pour-creer-vos-activites-pedagogiques/)  $\vec{c}$ .
- **[Genially](https://www.genial.ly/fr)** <sup>*e*</sup> est une plateforme qui propose aussi de nombreuses possibilités de création de ressources interactives (images, posters, cartes, mini sites, escape games...). Elena propose deux exemples :
	- Travailler sur les [prépositions](https://view.genial.ly/5f9fd6e8b208150d1b1b0cc4/interactive-content-donde-esta-el-pollo-preposiciones-y-adverbios-de-lugar) de lieu  $\mathbb{Z}$

[Raconter](https://view.genial.ly/5f69cab939594e137e47ce41/interactive-image-bercedados-cuenta-historias) des histoires avec des dés  $\mathbb{Z}$ . Voici une série de tutoriels Genially pour prendre l'application en main :

 $A$  if the

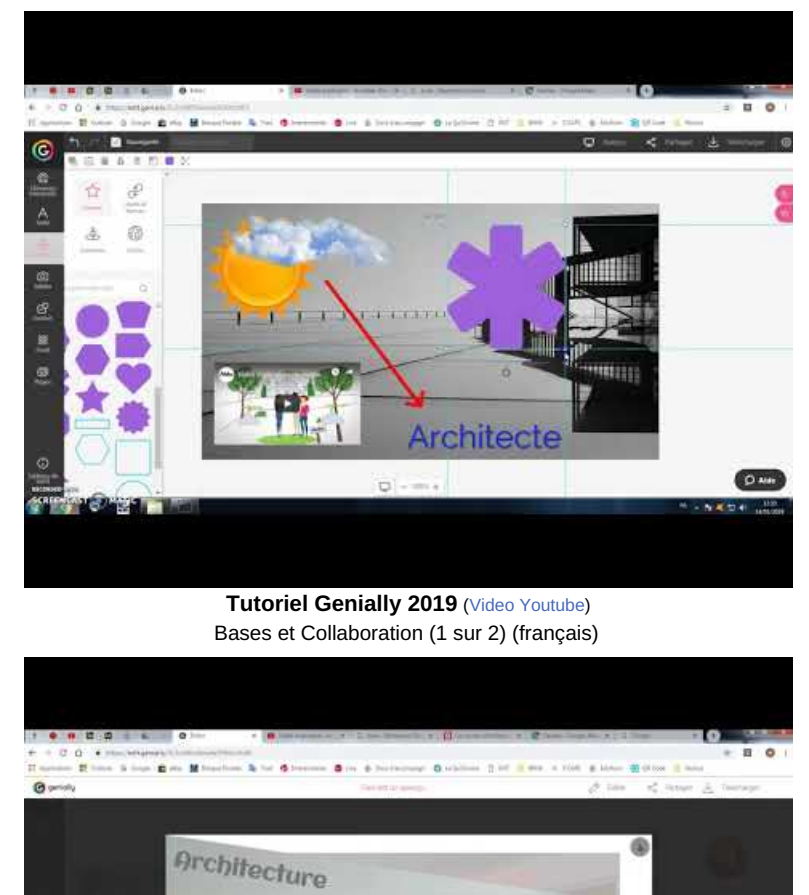

**Tutoriel Genially 2019** (Video [Youtube](https://www.youtube.com/watch?v=Id8RYs9wobg&t=38s)) Animation et interactivité (2 sur 2) (français)

まり物理

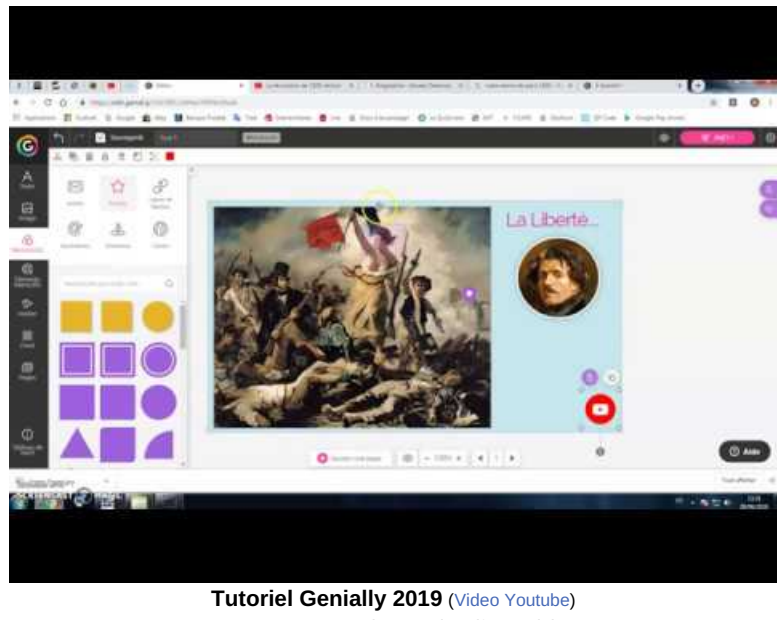

- Image ou carte interactive (français)
- **[Learning](https://learningapps.org/) apps <sup>e</sup> est un site qui permet aussi de réaliser des activités (Apps) en ligne. On peut y insérer** tout type de média. Plus d'une trentaine d'activités sont disponibles : QCM, mots-croisés, memory, textes à trous, classement sur un axe, une image, carte, vidéo avec insertion... Certaines sont en mode multijoueurs. Il existe de nombreux exercices déjà faits, accessibles et modifiables en ligne.

Cette plateforme est assez intuitive mais voici une série de tutoriels pour la prendre en main :

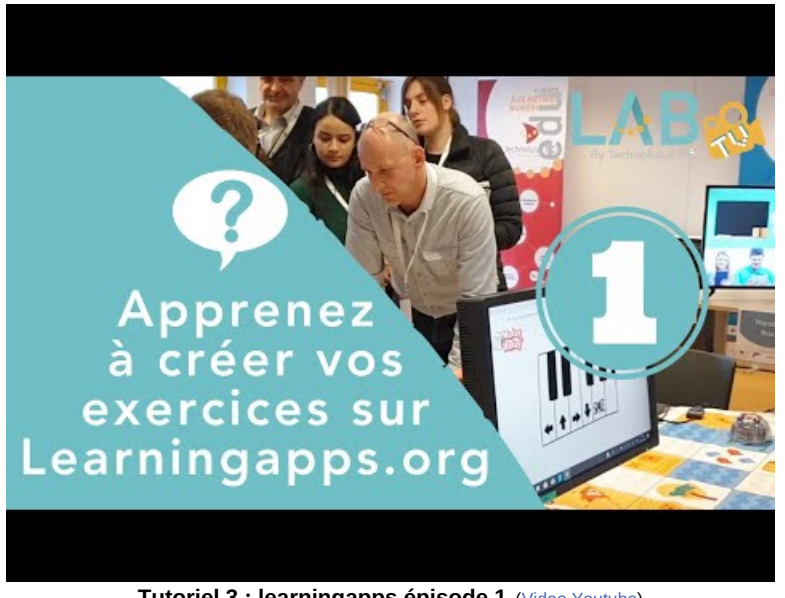

**Tutoriel 3 : learningapps épisode 1** (Video [Youtube](https://www.youtube.com/watch?v=n9uWfKCNKLk))

Apprenez à créer vos exercices sur Learningapps.org

**Tutoriel 4 : learningapps épisode 2** (Video [Youtube](https://www.youtube.com/watch?v=1NlEhmVpFGk))

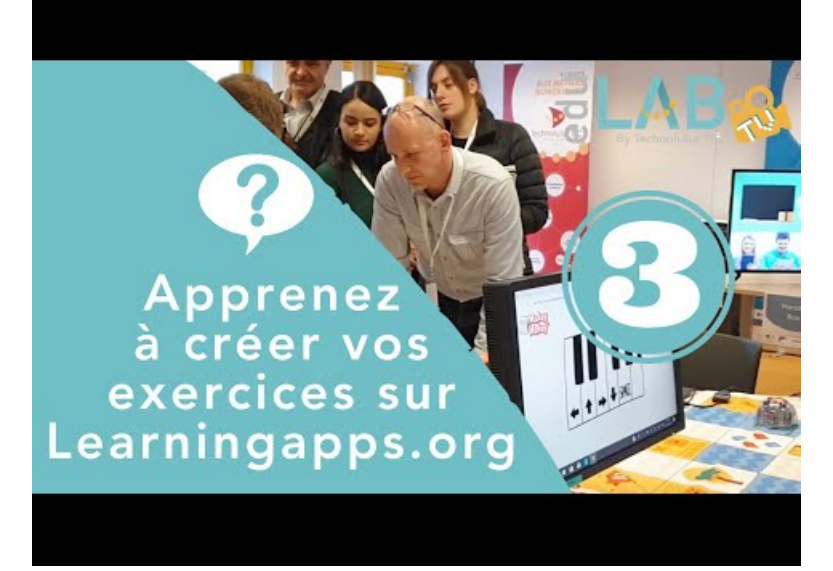

**Tutoriel 5 : learningapps épisode 3** (Video [Youtube](https://www.youtube.com/watch?v=sAyCo4g-nbQ))

**Tutoriel [LearningApps](http://ww2.ac-poitiers.fr/dane/IMG/pdf/tutoriellearningapps-3.pdf) (PDF de 923.7 ko)** Dane de Poitiers.

- **[Liveworksheets](https://es.liveworksheets.com/)** Ce site est en anglais et en espagnol. Il permet de **rendre interactives des fiches imprimables traditionnelles** (PDF, .doc, .jpg, …) et ainsi de recycler de « vieux exercices ». L'application attribue des notes sur 10.
	- [Descriptif](https://disciplines.ac-toulouse.fr/langues-vivantes/liveworksheets)<sup>2</sup>
	- ▶ [Exemples](https://es.liveworksheets.com/worksheets/es) de fiches C

Voici donc un vaste panel d'outils à disposition des enseignants ou des élèves qui peuvent à leur tour **apprendre en créant**.

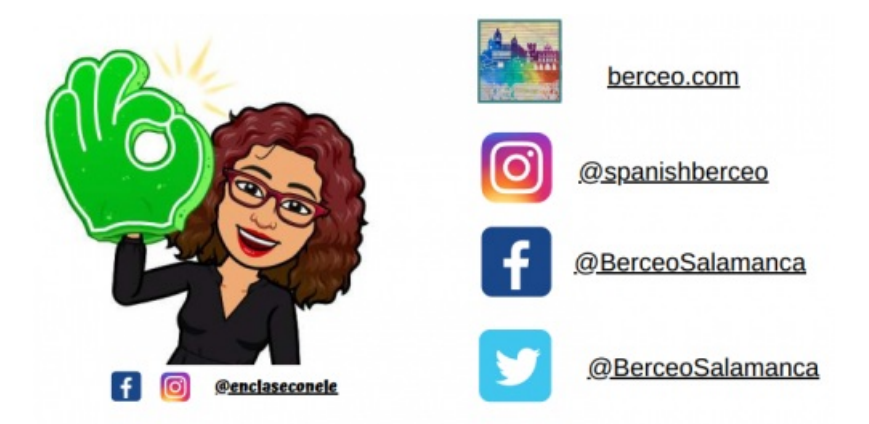

# *La clase de ELE, un espacio abierto a la reflexión*

Cet atelier a été présenté par Alfredo Pérez [Berciano](mailto:delibes.alfredo@colegiodelibes.com) du [Colegio](https://www.colegiodelibes.com/fr/) Delibes  $\mathbb{Z}^n$  à Salamanque.

Comme pour beaucoup d'enseignants, un des challenges d'Alfredo est de **favoriser une atmosphère propice à l'enseignement** et d'**attirer et de soutenir l'attention des apprenants**. Pour ce faire, il s'efforce d'améliorer les relations personnelles entre les individus et d'éveiller la curiosité et ainsi, la **motivation des élèves**.

Alfredo accorde beaucoup d'importance à "l'espace-temps". Il lui semble important de décorer les murs et de renouveler régulièrement cette décoration puisque quand les élèves sont passifs, pensifs ou perdus, ils peuvent se concentrer sur ces aides et éléments didactiques que nous disposons autour d'eux.

En ce qui concerne la gestion du temps, Alfredo préconise de diviser les cours en plusieurs parties et d'aménager des moments pour faire des activités courtes. Persuadé qu'il est important de faire preuve d'humour et de surprendre, Alfredo nous a proposé des pistes qu'il exploite au quotidien : images, courtes vidéos, sons, expressions ou phrases toutes faites, jeux ou courts moments pendant lesquels le professeur parle de lui et de son quotidien.

Le dialogue est au centre de ce temps et permet de favoriser les interactions, d'augmenter la confiance et l'estime de soi et d'écarter la « peur » vis-à-vis de l'enseignant, de mettre en place un esprit collaboratif qui sera bénéfique pour le climat de la classe et le cours à proprement parler.

Il a donné des pistes intéressantes. En voici quelques-unes et je vous encourage si vous en avez l'occasion d'assister à l'une de ses formations.

- $\blacktriangleright$  [Ilusiones](https://lavozdelmuro.net/35-fantasticas-ilusiones-opticas-que-haran-que-replantees-seriamente-tu-cordura/) ópticas  $\mathbb{Z}$
- [Imágenes](https://www.google.com/search?q=chema+madoz+im%25C3%25A1genes&client=firefox-b-d&sxsrf=ALeKk00uljwuhlKRk1YOpSTICeSUYRQ-Bg:1607781518524&source=lnms&tbm=isch&sa=X&ved=2ahUKEwjbx6byzMjtAhVFQxUIHWskAU0Q_AUoAXoECBQQAw&biw=1600&bih=758) de Chema madoz C
- $\blacktriangleright$  Nada es lo que [parece](https://www.guioteca.com/fotografia/15-fotos-en-las-que-definitivamente-nada-es-lo-que-parece-ser/)  $\mathbb{Z}$

#### ● Le bilan

Ce cycle de formation s'est avéré très intéressant. Le fait que les ateliers soient accessibles en direct sur Youtube mais aussi en différé est bien appréciable. J'ai ainsi pu les visionner (en faisant des pauses) à plusieurs reprises pendant plusieurs semaines. Les informations et idées mentionnées dans le chat étaient également riches puisque cette formation regroupait plus de 1000 professeurs.

C'est aussi l'opportunité peut-être de gagner une des 15 bourses d'étude pour enseignants et d'aller passer quelques journées studieuses à Salamanque ou dans la province de Castilla y León !

## ● Formations à venir

D'autres **cycles de formation pour les enseignants ELE** sont planifiés pour 2021. Vous en serez informés dans nos pages.

Vous pouvez aussi consulter le site du Ministère de [l'Education](http://www.educacionyfp.gob.es/francia/formacionprofesorado/formacion-ele.html) espagnol  $\mathbb{Z}$ .

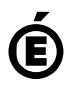

**de Poitiers**

Académie Avertissement : ce document est la reprise au format pdf d'un article proposé sur l'espace pédagogique de l'académie de Poitiers.<br>de Poitiers ll ne peut en aucun cas être proposé au téléchargement ou à la consulta

Il ne peut en aucun cas être proposé au téléchargement ou à la consultation depuis un autre site.